BayRS Version 14.0.3

Part No. 308664-14.0.3 Rev 00 September 2001

600 Technology Park Drive Billerica, MA 01821-4130

# Release Notes for Site Manager Software Version 14.0.3

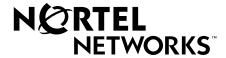

#### Copyright © 2001 Nortel Networks

All rights reserved. September 2001.

The information in this document is subject to change without notice. The statements, configurations, technical data, and recommendations in this document are believed to be accurate and reliable, but are presented without express or implied warranty. Users must take full responsibility for their applications of any products specified in this document. The information in this document is proprietary to Nortel Networks Inc.

The software described in this document is furnished under a license agreement and may only be used in accordance with the terms of that license. The software license agreement is included in this document.

#### **Trademarks**

Nortel Networks, the Nortel Networks logo, the Globemark, and Unified Networks are trademarks of Nortel Networks.

Adobe and Acrobat Reader are trademarks of Adobe Systems Incorporated.

HP is a trademark of Hewlett-Packard Company.

IBM and AIX are trademarks of International Business Machines Corporation (IBM).

Microsoft, Microsoft Press, Windows, and Windows NT are trademarks of Microsoft Corporation.

SPARCstation is a trademark of Sparc International, Inc.

Solaris is a trademark of Sun Microsystems, Inc.

The asterisk after a name denotes a trademarked item.

#### **Restricted Rights Legend**

Use, duplication, or disclosure by the United States Government is subject to restrictions as set forth in subparagraph (c)(1)(ii) of the Rights in Technical Data and Computer Software clause at DFARS 252.227-7013.

Notwithstanding any other license agreement that may pertain to, or accompany the delivery of, this computer software, the rights of the United States Government regarding its use, reproduction, and disclosure are as set forth in the Commercial Computer Software-Restricted Rights clause at FAR 52.227-19.

#### Statement of Conditions

In the interest of improving internal design, operational function, and/or reliability, Nortel Networks Inc. reserves the right to make changes to the products described in this document without notice.

Nortel Networks Inc. does not assume any liability that may occur due to the use or application of the product(s) or circuit layout(s) described herein.

Portions of the code in this software product may be Copyright © 1988, Regents of the University of California. All rights reserved. Redistribution and use in source and binary forms of such portions are permitted, provided that the above copyright notice and this paragraph are duplicated in all such forms and that any documentation, advertising materials, and other materials related to such distribution and use acknowledge that such portions of the software were developed by the University of California, Berkeley. The name of the University may not be used to endorse or promote products derived from such portions of the software without specific prior written permission.

SUCH PORTIONS OF THE SOFTWARE ARE PROVIDED "AS IS" AND WITHOUT ANY EXPRESS OR IMPLIED WARRANTIES, INCLUDING, WITHOUT LIMITATION, THE IMPLIED WARRANTIES OF MERCHANTABILITY AND FITNESS FOR A PARTICULAR PURPOSE.

In addition, the program and information contained herein are licensed only pursuant to a license agreement that contains restrictions on use and disclosure (that may incorporate by reference certain limitations and notices imposed by third parties).

#### Nortel Networks Inc. Software License Agreement

This Software License Agreement ("License Agreement") is between you, the end-user ("Customer") and Nortel Networks Corporation and its subsidiaries and affiliates ("Nortel Networks"). PLEASE READ THE FOLLOWING CAREFULLY. YOU MUST ACCEPT THESE LICENSE TERMS IN ORDER TO DOWNLOAD AND/OR USE THE SOFTWARE. USE OF THE SOFTWARE CONSTITUTES YOUR ACCEPTANCE OF THIS LICENSE AGREEMENT. If you do not accept these terms and conditions, return the Software, unused and in the original shipping container, within 30 days of purchase to obtain a credit for the full purchase price.

"Software" is owned or licensed by Nortel Networks, its parent or one of its subsidiaries or affiliates, and is copyrighted and licensed, not sold. Software consists of machine-readable instructions, its components, data, audio-visual content (such as images, text, recordings or pictures) and related licensed materials including all whole or partial copies. Nortel Networks grants you a license to use the Software only in the country where you acquired the Software. You obtain no rights other than those granted to you under this License Agreement. You are responsible for the selection of the Software and for the installation of, use of, and results obtained from the Software.

- Licensed Use of Software. Nortel Networks grants Customer a nonexclusive license to use a copy of the Software on only one machine at any one time or to the extent of the activation or authorized usage level, whichever is applicable. To the extent Software is furnished for use with designated hardware or Customer furnished equipment ("CFE"), Customer is granted a nonexclusive license to use Software only on such hardware or CFE, as applicable. Software contains trade secrets and Customer agrees to treat Software as confidential information using the same care and discretion Customer uses with its own similar information that it does not wish to disclose, publish or disseminate. Customer will ensure that anyone who uses the Software does so only in compliance with the terms of this Agreement. Customer shall not a) use, copy, modify, transfer or distribute the Software except as expressly authorized; b) reverse assemble, reverse compile, reverse engineer or otherwise translate the Software; c) create derivative works or modifications unless expressly authorized; or d) sublicense, rent or lease the Software. Licensors of intellectual property to Nortel Networks are beneficiaries of this provision. Upon termination or breach of the license by Customer or in the event designated hardware or CFE is no longer in use, Customer will promptly return the Software to Nortel Networks or certify its destruction. Nortel Networks may audit by remote polling or other reasonable means to determine Customer's Software activation or usage levels. If suppliers of third party software included in Software require Nortel Networks to include additional or different terms, Customer agrees to abide by such terms provided by Nortel Networks with respect to such third party software.
- 2. Warranty. Except as may be otherwise expressly agreed to in writing between Nortel Networks and Customer, Software is provided "AS IS" without any warranties (conditions) of any kind. NORTEL NETWORKS DISCLAIMS ALL WARRANTIES (CONDITIONS) FOR THE SOFTWARE, EITHER EXPRESS OR IMPLIED, INCLUDING, BUT NOT LIMITED TO THE IMPLIED WARRANTIES OF MERCHANTABILITY AND FITNESS FOR A PARTICULAR PURPOSE AND ANY WARRANTY OF NON-INFRINGEMENT. Nortel Networks is not obligated to provide support of any kind for the Software. Some jurisdictions do not allow exclusion of implied warranties, and, in such event, the above exclusions may not apply.
- 3. Limitation of Remedies. IN NO EVENT SHALL NORTEL NETWORKS OR ITS AGENTS OR SUPPLIERS BE LIABLE FOR ANY OF THE FOLLOWING: a) DAMAGES BASED ON ANY THIRD PARTY CLAIM; b) LOSS OF, OR DAMAGE TO, CUSTOMER'S RECORDS, FILES OR DATA; OR c) DIRECT, INDIRECT, SPECIAL, INCIDENTAL, PUNITIVE, OR CONSEQUENTIAL DAMAGES (INCLUDING LOST PROFITS OR SAVINGS), WHETHER IN CONTRACT, TORT OR OTHERWISE (INCLUDING NEGLIGENCE) ARISING OUT OF YOUR USE OF THE SOFTWARE, EVEN IF NORTEL NETWORKS, ITS AGENTS OR SUPPLIERS HAVE BEEN ADVISED OF THEIR POSSIBILITY. The forgoing limitations of remedies also apply to any developer and/or supplier of the Software. Such developer and/or supplier is an intended beneficiary of this Section. Some jurisdictions do not allow these limitations or exclusions and, in such event, they may not apply.

308664-14.0.3 Rev 00 iii

#### 4. General

- a. If Customer is the United States Government, the following paragraph shall apply: All Nortel Networks Software available under this License Agreement is commercial computer software and commercial computer software documentation and, in the event Software is licensed for or on behalf of the United States Government, the respective rights to the software and software documentation are governed by Nortel Networks standard commercial license in accordance with U.S. Federal Regulations at 48 C.F.R. Sections 12.212 (for non-DoD entities) and 48 C.F.R. 227.7202 (for DoD entities).
- b. Customer may terminate the license at any time. Nortel Networks may terminate the license if Customer fails to comply with the terms and conditions of this license. In either event, upon termination, Customer must either return the Software to Nortel Networks or certify its destruction.
- c. Customer is responsible for payment of any taxes, including personal property taxes, resulting from Customer's use of the Software. Customer agrees to comply with all applicable laws including all applicable export and import laws and regulations.
- d. Neither party may bring an action, regardless of form, more than two years after the cause of the action arose.
- The terms and conditions of this License Agreement form the complete and exclusive agreement between Customer and Nortel Networks.
- f. This License Agreement is governed by the laws of the country in which Customer acquires the Software. If the Software is acquired in the United States, then this License Agreement is governed by the laws of the state of New York.

# **Contents**

| Preface                                                      |      |
|--------------------------------------------------------------|------|
| Before You Begin                                             | vii  |
| Text Conventions                                             | viii |
| Acronyms                                                     | viii |
| Hard-Copy Technical Manuals                                  | ix   |
| How to Get Help                                              | ix   |
| Release Notes for Site Manager<br>Software Version 14.0.3    |      |
| Site Manager and BayRS Compatibility                         | 1    |
| Site Manager System Requirements                             | 2    |
| PC Requirements                                              | 2    |
| IBM/AIX Requirements                                         | 3    |
| HP 9000 Requirements                                         | 4    |
| SPARCstation Requirements                                    | 4    |
| Maximum Number of Well-Known Connections                     | 5    |
| General Guidelines for Version 14.0.3                        | 5    |
| Site Manager                                                 | 5    |
| WEP Configuration Support                                    | 5    |
| SunOS 4.1.4 Support Discontinued for Site Manager            | 5    |
| Hi/fn Compression                                            | 6    |
| Installing Site Manager on Windows NT                        | 6    |
| Socket Binding Messages with UNIX Network Management Systems | 6    |
| New X Resource File                                          | 7    |
| Color Compatibility Issue                                    | 7    |

308664-14.0.3 Rev 00 v

Operating Limitations and Cautions ......8

#### **Preface**

Site Manager Version 14.0.3 is a software release that includes bug fixes and new features added since Site Manager Version 14.0.2. These release notes contain guidelines for using Site Manager Version 14.0.3.

### **Before You Begin**

Before using this guide, you must complete the following procedures. For a new router:

- Install the router (see the installation guide that came with your router).
- Connect the router to the network and create a pilot configuration file (see Quick-Starting Routers, Configuring Remote Access for AN and Passport ARN Routers, or Connecting ASN Routers to a Network).

Make sure that you are running the latest version of Nortel Networks\* BayRS\* and Site Manager software. For information about upgrading BayRS and Site Manager, see the upgrading guide for your version of BayRS.

308664-14.0.3 Rev 00 vii

#### **Text Conventions**

This guide uses the following text conventions:

**bold text** Indicates command names and options and text that

you need to enter.

Example: Enter show ip {alerts | routes}.

Example: Use the **dinfo** command.

italic text Indicates new terms, book titles, and variables in

command syntax descriptions. Where a variable is two

or more words, the words are connected by an

underscore.

Example: If the command syntax is:

show at <valid\_route>

valid\_route is one variable and you substitute one value

for it.

screen text Indicates system output, for example, prompts and

system messages.

Example: Set Trap Monitor Filters

separator (>) Shows menu paths.

Example: Protocols > IP identifies the IP option on the

Protocols menu.

#### **Acronyms**

This guide uses the following acronyms:

IP Internet Protocol

TCP Transmission Control Protocol

TPID tag protocol identifier

WEP WAN Encryption Protocol

viii 308664-14.0.3 Rev 00

## **Hard-Copy Technical Manuals**

You can print selected technical manuals and release notes free, directly from the Internet. Go to the <a href="www.nortelnetworks.com/documentation">www.nortelnetworks.com/documentation</a> URL. Find the product for which you need documentation. Then locate the specific category and model or version for your hardware or software product. Use Adobe\* Acrobat Reader\* to open the manuals and release notes, search for the sections you need, and print them on most standard printers. Go to Adobe Systems at the <a href="www.adobe.com">www.adobe.com</a> URL to download a free copy of the Adobe Acrobat Reader.

You can purchase selected documentation sets, CDs, and technical publications through the Internet at the www1.fatbrain.com/documentation/nortel/ URL.

### **How to Get Help**

If you purchased a service contract for your Nortel Networks product from a distributor or authorized reseller, contact the technical support staff for that distributor or reseller for assistance.

If you purchased a Nortel Networks service program, contact one of the following Nortel Networks Technical Solutions Centers:

| Technical Solutions Center      | Telephone                       |
|---------------------------------|---------------------------------|
| Europe, Middle East, and Africa | (33) (4) 92-966-968             |
| North America                   | (800) 4NORTEL or (800) 466-7835 |
| Asia Pacific                    | (61) (2) 9927-8800              |
| China                           | (800) 810-5000                  |

Additional information about the Nortel Networks Technical Solutions Centers is available from the www.nortelnetworks.com/help/contact/global URL.

An Express Routing Code (ERC) is available for many Nortel Networks products and services. When you use an ERC, your call is routed to a technical support person who specializes in supporting that product or service. To locate an ERC for your product or service, go to the <a href="http://www130.nortelnetworks.com/cgi-bin/eserv/common/essContactUs.jsp">http://www130.nortelnetworks.com/cgi-bin/eserv/common/essContactUs.jsp</a> URL.

# Release Notes for Site Manager Software Version 14.0.3

These release notes include information about the following topics:

| Торіс                                 | Page     |
|---------------------------------------|----------|
| Site Manager and BayRS Compatibility  | 1        |
| Site Manager System Requirements      | 2        |
| General Guidelines for Version 14.0.3 | <u>5</u> |
| Operating Limitations and Cautions    | <u>8</u> |

# Site Manager and BayRS Compatibility

As of BayRS Version 14.00, the Site Manager software version number matches that of BayRS. For example, the version of Site Manager that ships with BayRS Version 14.0.3 is Site Manager Version 14.0.3. We have made this change to help you align versions of Site Manager with versions of BayRS.

Site Manager Version 14.0.3 supports two previous BayRS major releases: BayRS Version 12.*x* and BayRS Version 13.*x*.

#### **Site Manager System Requirements**

See the section that applies to your PC or UNIX workstation.

#### **PC** Requirements

Site Manager for the PC requires the following hardware and software:

- 486 PC (Pentium recommended)
- Microsoft\* Windows\* 95 (32 bit), Windows NT\* 4.0 (32 bit), or Windows 98 (32 bit)
- Microsoft TCP/IP protocol stack provided with Windows and a compatible network adapter and driver
- 16 MB of RAM (minimum)
- 75 MB of free disk space
- CD-ROM drive
- VGA monitor (SuperVGA monitor recommended)

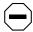

**Caution:** Read the following instructions before upgrading to Windows 95.

If you purchased a computer with Windows 95 and a network adapter installed, most likely you have the correct TCP/IP protocol stack, network adapter, and driver. Proceed to "Testing TCP/IP" in Chapter 8 of *Quick-Starting Routers*.

If you need to upgrade from Windows 3.1 to Windows 95, first uninstall any existing 16-bit TCP/IP stack, such as Distinct TCP/IP Run Time. Otherwise, Windows 95 will install the existing stack instead of the Microsoft TCP/IP protocol stack.

If you already upgraded from Windows 3.1 to Windows 95, and the upgrade kept an existing 16-bit TCP/IP stack, such as Distinct TCP/IP Run Time, you must uninstall the 16-bit TCP/IP stack before adding the Microsoft TCP/IP protocol stack.

To uninstall a 16-bit TCP/IP stack, see the TCP/IP provider's documentation and support for help in removing the stack's path statements, *services* file, and *winsock.dll* files dated prior to July 11, 1995. (That is the date of the *winsock.dll* file installed by Windows 95.)

To add or update a protocol, network adapter, or driver, see the appropriate documentation and support from Microsoft and the adapter manufacturer. You add protocols and driver updates from the Network option of the Control Panel. You add new network adapters and their drivers from the Add New Hardware option of the Control Panel.

Windows 95 attempts to match a driver to the network adapter installed on your computer. If Windows 95 cannot find a compatible driver, you must update the driver. Contact the adapter manufacturer for the latest drivers. Microsoft and other Windows 95 Web sites might also have updated drivers.

See the *Microsoft Windows 95 Resource Kit* for additional technical information about these issues. A copy of this guide is available from Microsoft Press\*.

#### **IBM/AIX** Requirements

To run Site Manager, your IBM workstation requires the following hardware and software:

- Supported workstations:
  - -- IBM RS/6000 340, 370
  - -- PowerPC
- Supported operating system: IBM\* AIX\* Version 4.2
- Window environments:
  - -- CDE 1.0.1
  - -- AIX Motif 1.2
- 32 MB of RAM (64 MB recommended)
- 80 MB of disk space
- 32 MB of swap space (64 MB recommended; with NetView for AIX, 96 MB of swap space is required)
- Network adapter appropriate for your network

CD-ROM drive

#### **HP 9000 Requirements**

To run Site Manager, your HP\* 9000 requires the following hardware and software:

- Supported workstations: HP 9000 Series 700 or 800
- Supported operating system: HP-UX 10.20, including the complete *services* (network services) directory
- Window environment: CDE 1.0.1
- 32 MB of RAM
- 95 MB of disk space
- 32 MB of swap space (64 MB recommended)
- Network adapter appropriate for your network
- CD-ROM drive

#### **SPARCstation Requirements**

To run Site Manager, your SPARCstation\* requires the following hardware and software:

- Supported workstations:
  - -- SPARCstations 5, 10, 20
  - -- UltraSPARCstation
- Supported operating systems:
  - -- Solaris\* 2.5, 2.5.1, and 2.6

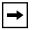

**Note:** Site Manager Version 14.0.3 does not include SunOS support.

- Window environment for Solaris:
  - -- CDE 1.0.1
  - -- OpenWindows 3.5

- 32 MB of RAM (64 MB recommended)
- 32 MB of swap space
- 85 MB of disk space
- Network adapter appropriate for your network
- CD-ROM drive

#### **Maximum Number of Well-Known Connections**

Site Manager supports up to 500 well-known connections.

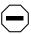

**Caution:** Do not add more than the maximum number of connections.

#### **General Guidelines for Version 14.0.3**

Follow these guidelines when you use Site Manager Version 14.0.3.

#### **Site Manager**

During dynamic configuration of an L2TP circuit, Site Manager takes more than 2 minutes to create all required circuits and related MIB instances.

#### **WEP Configuration Support**

We merged the capability to configure the WAN Encryption Protocol (WEP) into Site Manager beginning with Version 6.20. Site Manager Version 14.0.3 lets you configure BayRS with (or without) the DES-40 or DES-56 WAN Encryption Option installed.

To use the DES-40 or DES-56 WAN Encryption Option, you must purchase the WEP executables for BayRS Version 14.0.3 software.

#### **SunOS 4.1.4 Support Discontinued for Site Manager**

Site Manager Version 14.0.3 does not operate with SunOS, but will continue to work with Solaris and other supported operating systems.

#### Hi/fn Compression

If you have purchased the Hi/fn Compression CD for BayRS 14.0.3, you must install the Hi/fn executable into the BayRS 14.0.3 router kernel using Image Builder. To install Hi/fn, follow the instructions in the CD insert.

#### **Installing Site Manager on Windows NT**

The Windows NT platform supports Site Manager Version 14.0.3 software. The procedures for installing Site Manager on Windows NT and Windows 95 are essentially the same. However, if the TCP/IP *services* file is not in the default directory (*C:\WINNT\system32\drivers\etc*), the installation script prompts for the location of the directory.

For information about installing Site Manager software on Windows NT, see *Quick-Starting Routers* or the CD booklet *BayRS and Site Manager Software Installation*.

#### **Socket Binding Messages with UNIX Network Management Systems**

UNIX network management systems such as OpenView or SunNet Manager might prevent Site Manager from binding to the SNMP sockets. As a result, the Trap Manager fails to operate and issues the following messages:

```
wftraps: : Unable to bind udp/snmp sockets. (C3501)
```

wftraps: : Permission to bind a socket is denied. Verify that the application is owned by "root", and that the permissions have been configured to set the effective user id to that of the owner of the file when the file is run. If the permissions are correct, another process may have already bound to the udp ports. (C3501)

To solve this problem, close the network management system and its processes by terminating their process IDs, and then start Site Manager from the command line.

#### **New X Resource File**

We strongly recommend that you use the *WFSM\_INSTALL* script to install Site Manager Version 14.0.3 on UNIX systems. The script installs the X resource file, *XSiteMgr*, into the windowing directory. If you do not run the script successfully, Site Manager might not run correctly.

If you choose to install Site Manager manually, without running the *WFSM\_INSTALL* script, you must copy the *XSiteMgr* file from the Site Manager config directory to one of the following locations:

- \$HOME
- \$HOME/app-defaults
- /usr/x11/lib/app-defaults
- /usr/openwin/lib/app-defaults

If you are running Site Manager Version 14.0.3, and are also running earlier versions of Site Manager at the same time, you will see both the new *XSiteMgr* file and the previous version of the X resource file, *XJam*, in the windowing directory.

#### **Color Compatibility Issue**

If you are running Site Manager Version 14.0.3 on the HP-UX 10.20 platform, you might not be able to see all of the values options for parameters, because the colors do not display correctly on the screen.

Make sure that you are using the X resource file XSiteMgr (see the preceding section, "New X Resource File"). You must also set the environment variable XUSERFILESEARCHPATH to /usr/lib/X11/app-defaults/%N. For example, if you are using the C shell, enter the following command:

setenv XUSERFILESEARCHPATH /usr/lib/X11/app-defaults/%N

### **Operating Limitations and Cautions**

Be aware of the following limitations and cautions when using Site Manager 14.0.3:

- If you choose Statistics Manager > Tools > Launch Facility and then attempt to start the OSI L1 and OSI L2 route entry table, table 1 is empty if no L1 routes exist, even though L2 routes exist.
- Site Manager requires a value for the parameter Protocol Type (hex) as part of the 802.1Q configuration process. Despite the misleading parameter name, the entered value must be a decimal number in the range of 1514 through 65535. The displayed default value, 33024, is expressed in decimal notation. If you must enter a new value, use decimal notation. This value should be the decimal equivalent of the TPID field in the 802.1Q encapsulated frame. If the device on the remote side of the 100BASE-T interface is a Nortel Networks product, for example a member of the Passport\* line, it is not necessary to change the default value. Currently all Nortel Networks products insert a value of 33024 (or 8100 in hexadecimal notation) into the TPID field of 802.1Q frames.